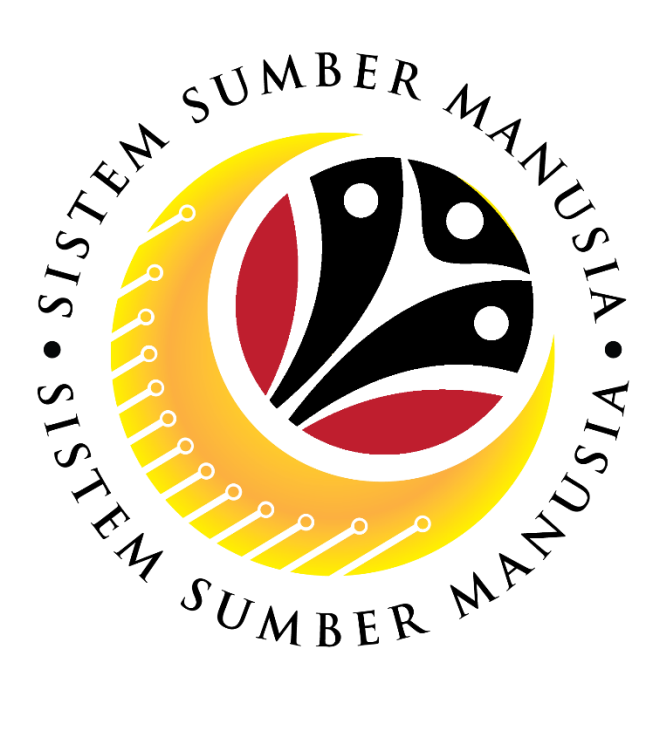

# **SISTEM SUMBER MANUSIA**

# **User Guide**

# **Security Vetting**

# **for Back End User (SAP GUI)**

# **Security Agency**

**VERSION: 1.0**

SSM\_UG\_Back\_End\_SAPGUI\_Security Vetting\_Security Agency\_v1.0

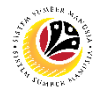

# <span id="page-1-0"></span>**INTRODUCTION**

This user guide acts as a reference for Back-End User (SAP GUI) on how they can use the features for **Security Vetting module**. In this user guide, it will show:

- 1. Security Agency Assign Assignment.
- 2. Security Agency performs 1<sup>st</sup> Level Vetting application.
- 3. Security Agency performs 2<sup>nd</sup> Level Vetting application.
- 4. Security Agency Assignor views notification at Employee Self-Service.
- 5. Security Agency 1<sup>st</sup> and 2<sup>nd</sup> Level Vetting views completed application.

Should you have any questions or require additional assistance with the user guide materials, please contact the SSM Help Desk.

## **GLOSSARY**

The following acronyms will be used frequently:

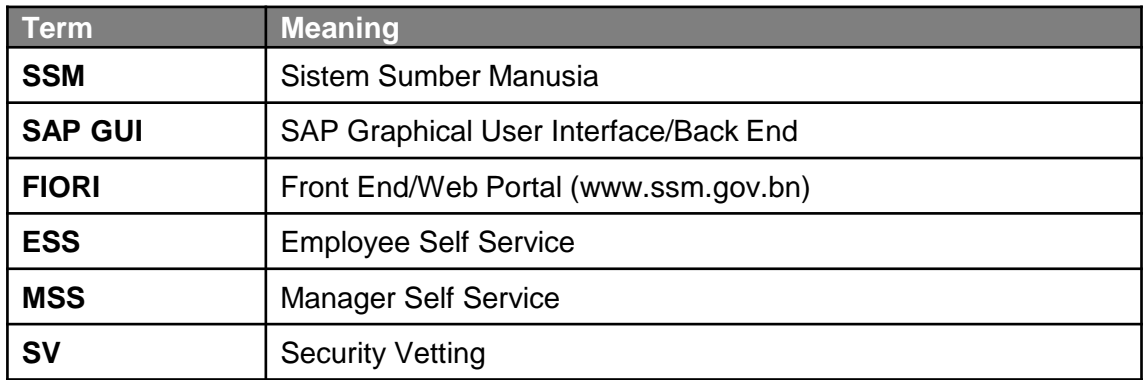

## FURTHER ASSISTANCE

Should you have any questions or require additional assistance with the user guide materials, please contact **SSM Help Desk** at **+673 238 2227** or e-mail at **ssm.helpdesk@dynamiktechnologies.com.bn**.

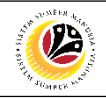

# **Table of Content**

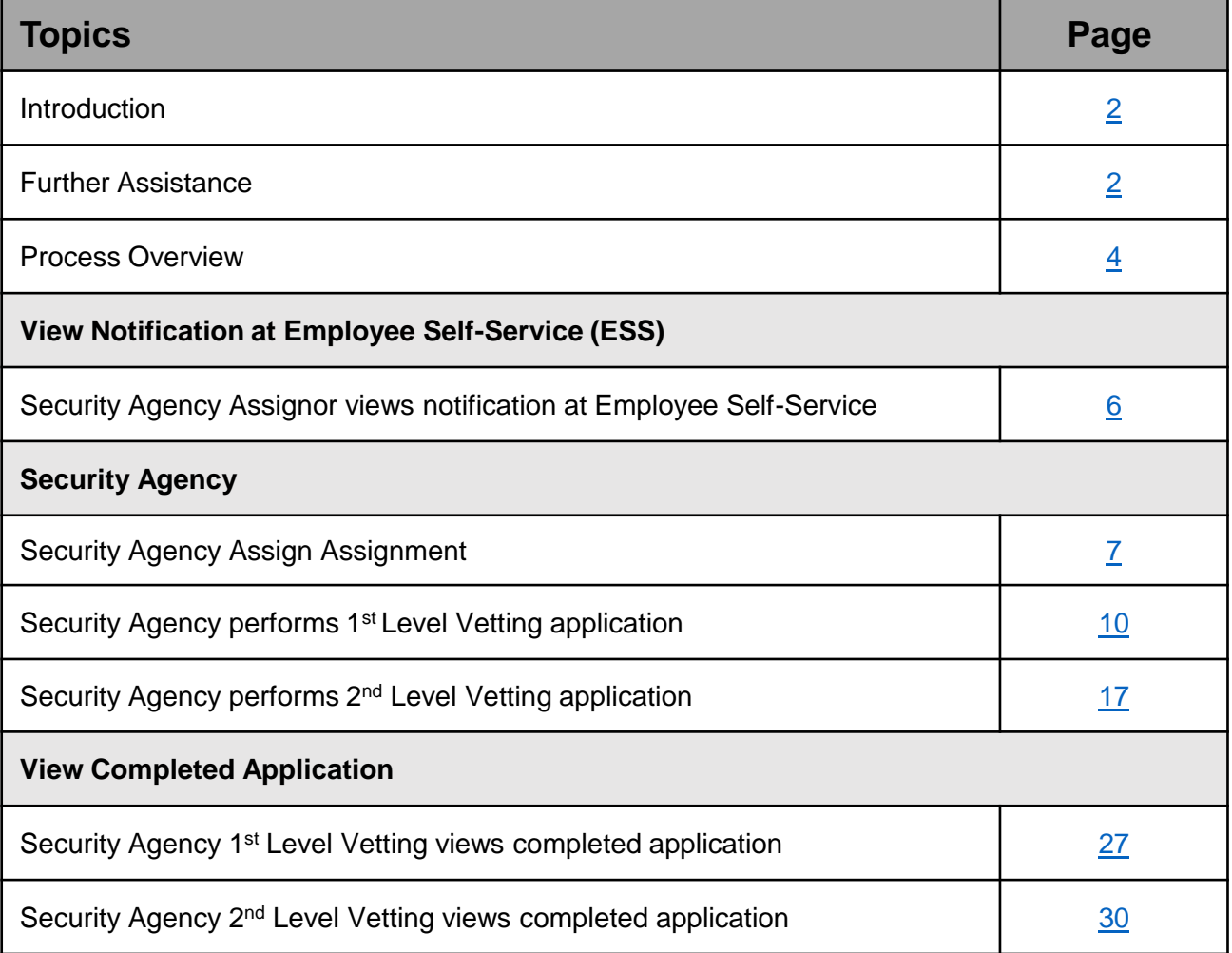

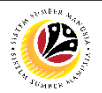

# <span id="page-3-0"></span>**Process Overview**

## **Security Agency Assignor views notification at Employee Self-Service**

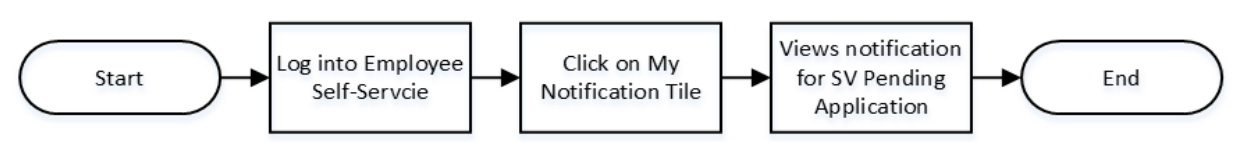

## **Security Agency Assign Assignment**

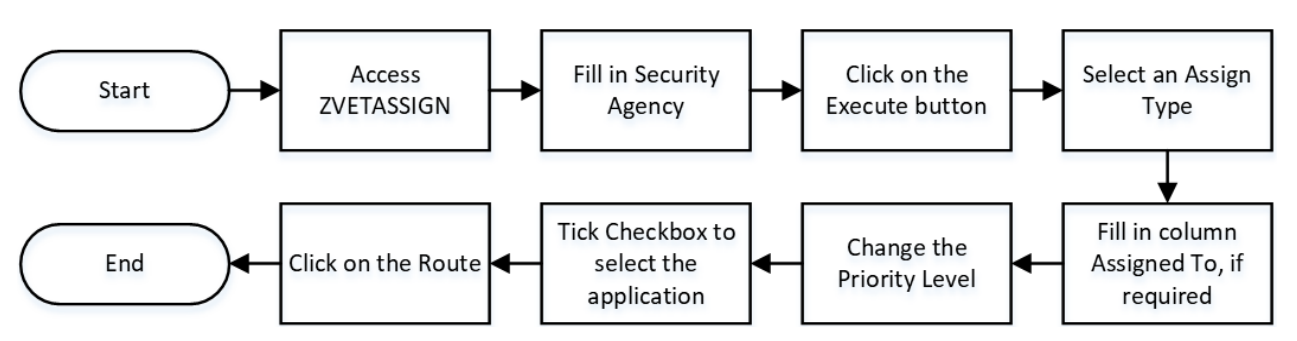

## **Security Agency performs 1st Level Vetting application**

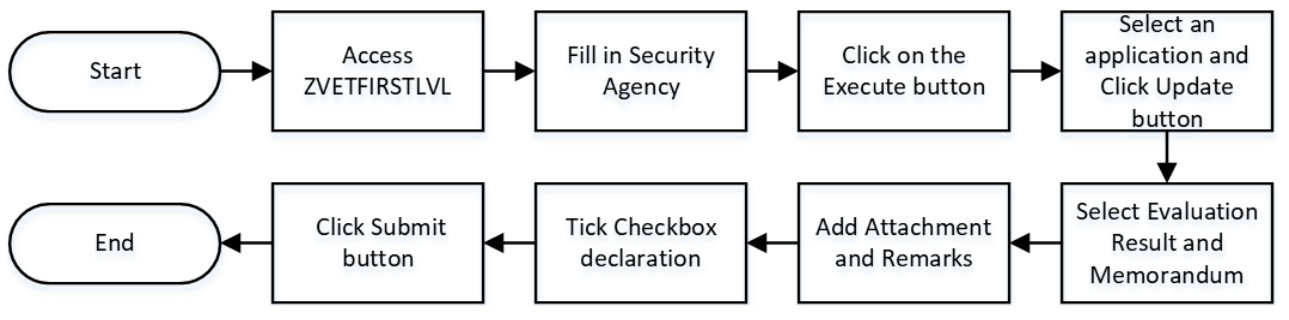

## **Security Agency performs 2nd Level Vetting application**

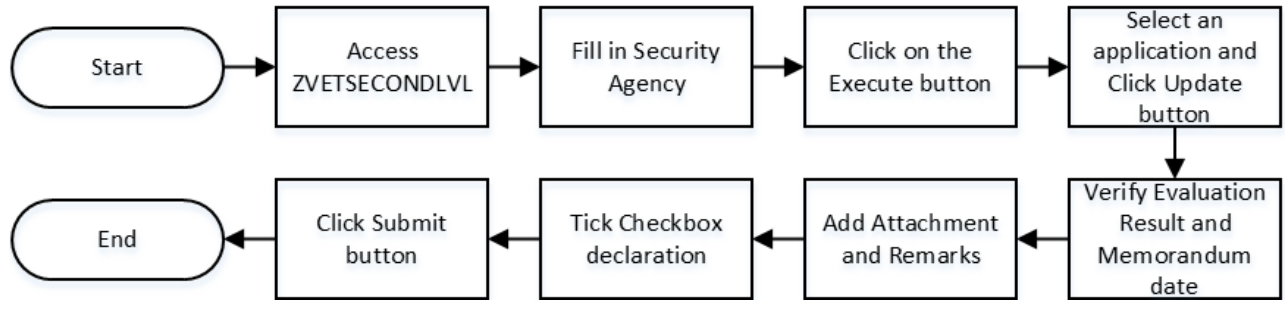

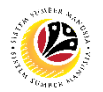

## **Security Agency 1st Level Vetting views completed application**

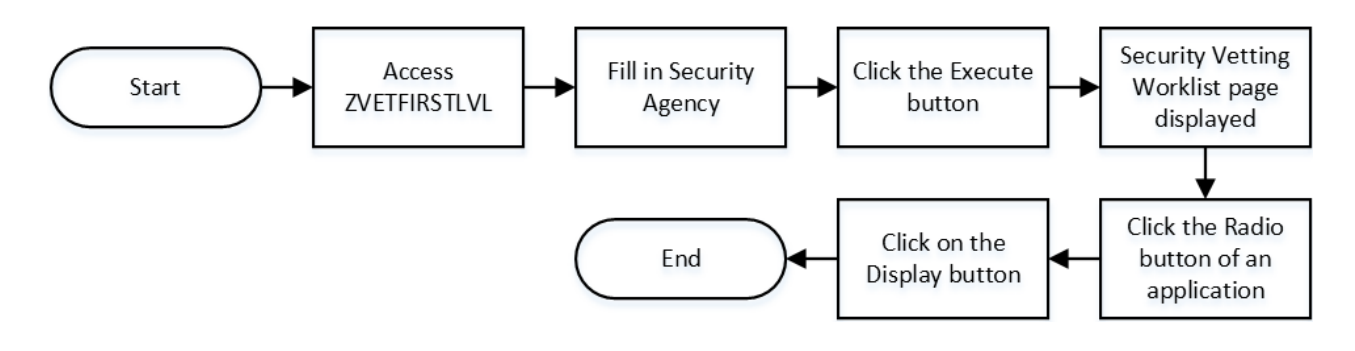

## **Security Agency 2nd Level Vetting views completed application**

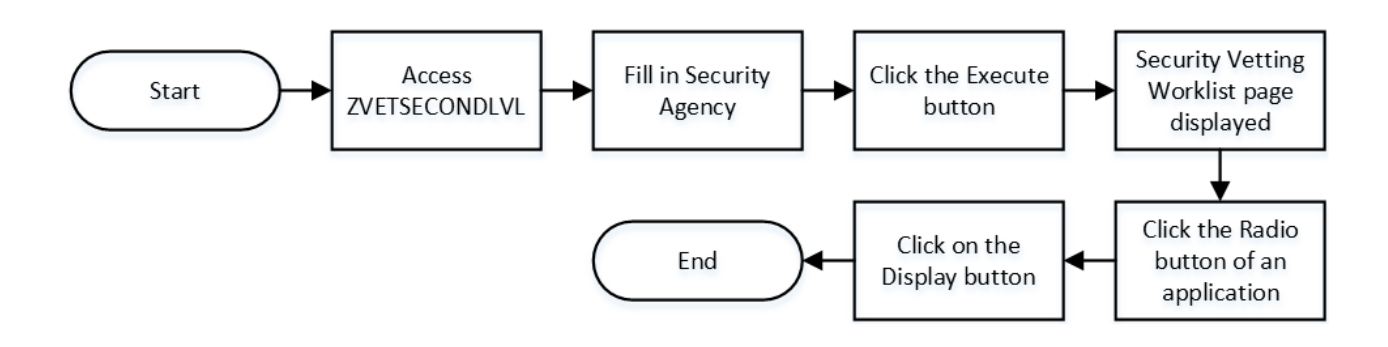

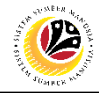

#### <span id="page-5-0"></span>**VIEWS NOTIFICATION AT EMPLOYEE SELF-SERVICE**

**Frontend User**  Security Agency Assignor

Log into Employee Self-Service (Front End) and proceed with the following steps.

1. Click on **My Notification** tile.

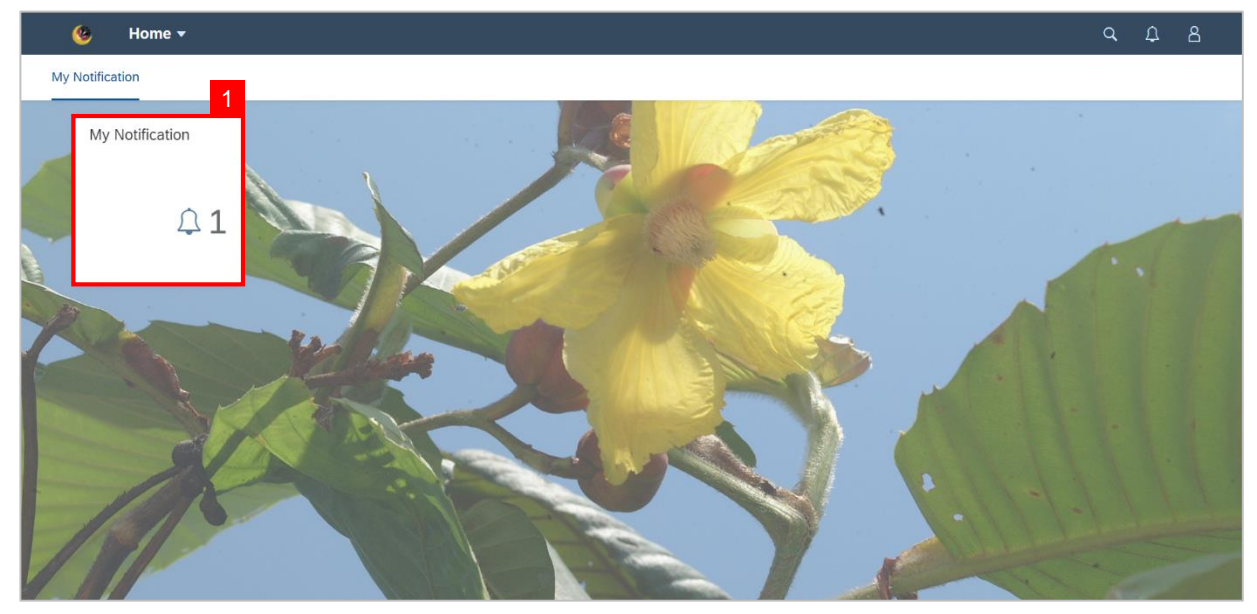

#### **Note:**

- **(i) Notification** page will be displayed.
- **(ii) Notification** will only appear when the status is Pending Assignment.

**Outcome : View notifications for Security Vetting Pending Application.**

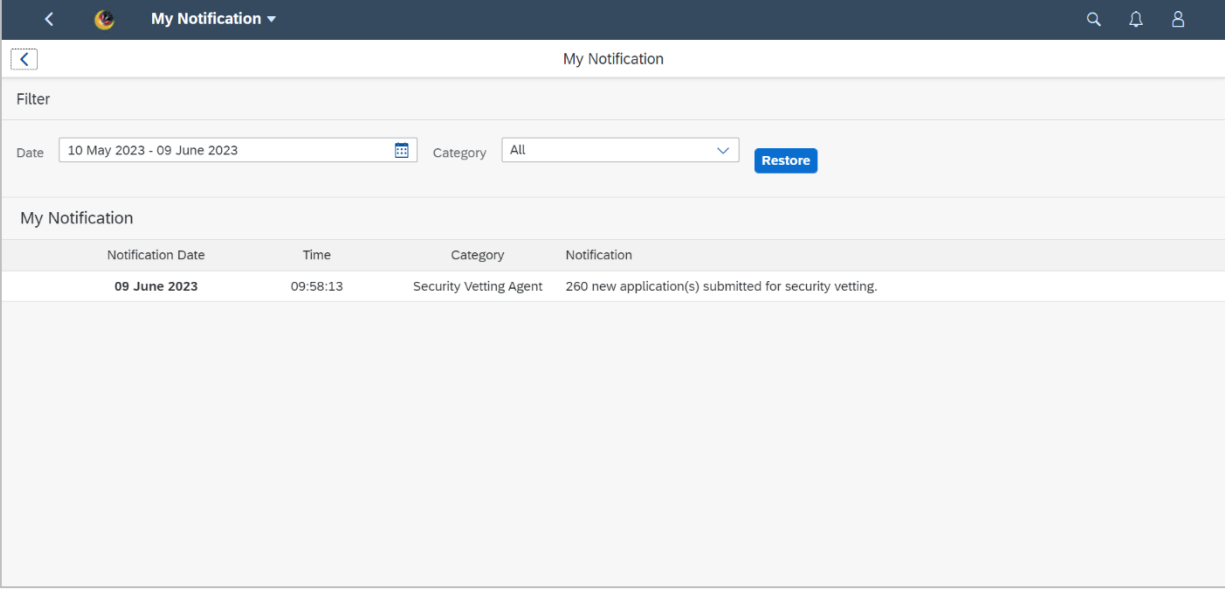

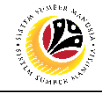

<span id="page-6-0"></span>**SECURITY AGENCY ASSIGN ASSIGNMENT**

**Backend User**  Security Agency

Log into SAP GUI (Back End) and proceed with the following steps.

1. Enter **ZVETASSIGN** in the search bar.

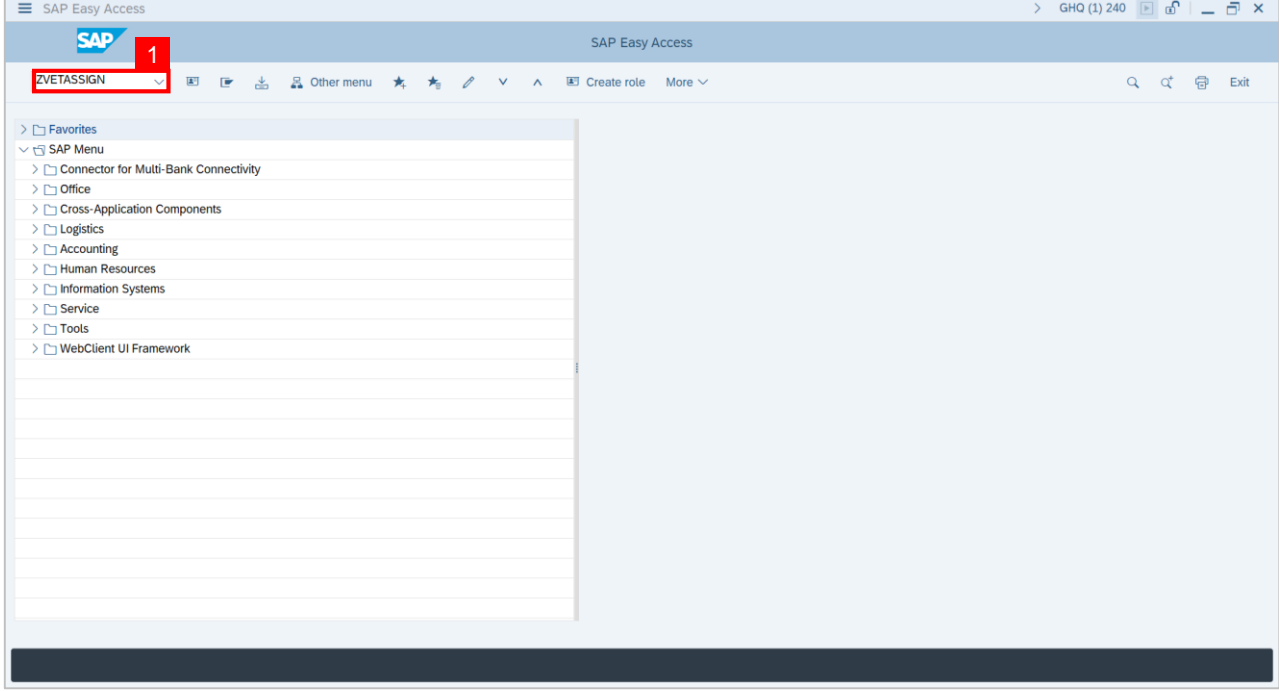

## **Note: Security Agency Assignment** page will be displayed.

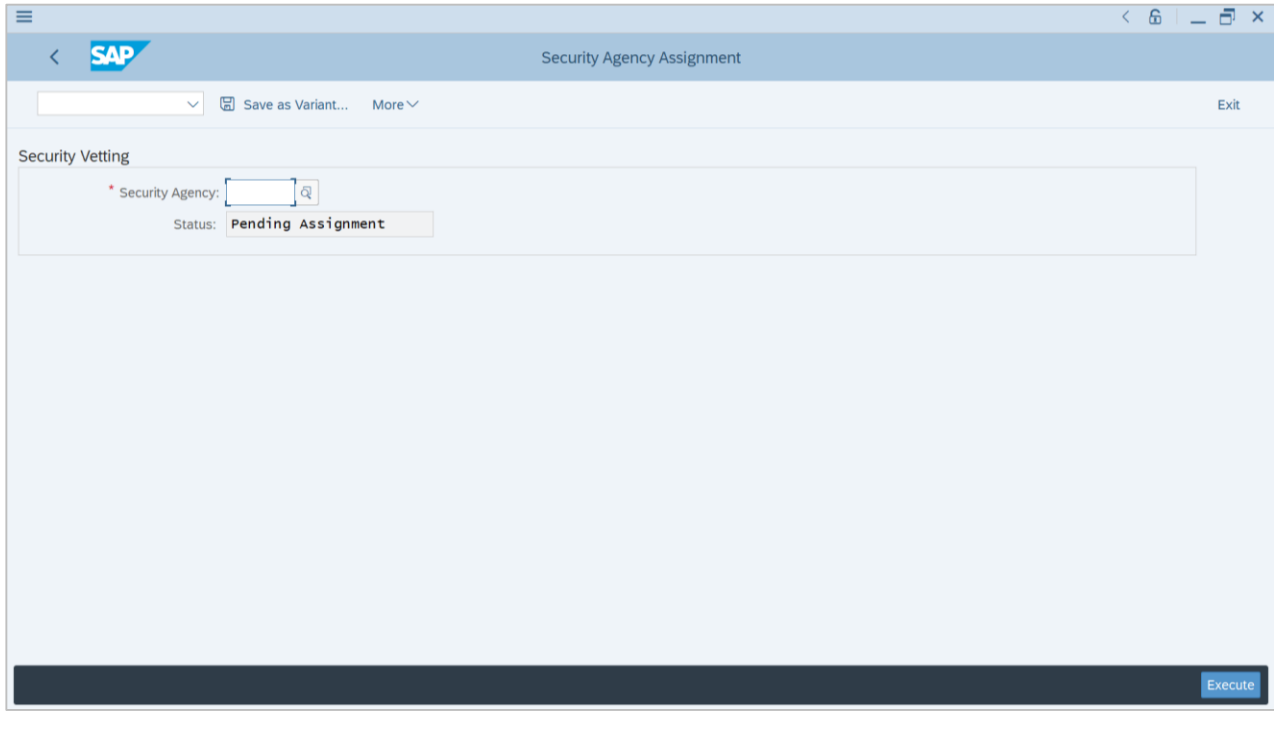

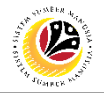

## 2. Select the **Security Agency**.

3. Click on the **Execute** button.

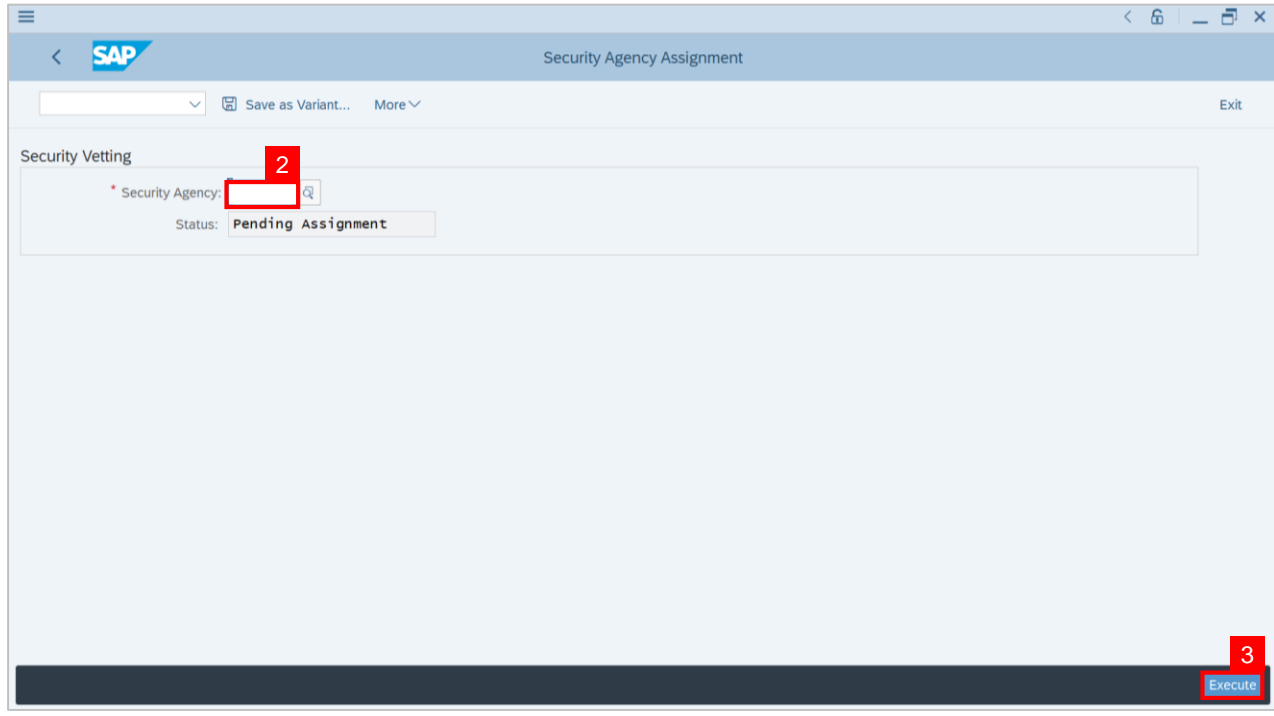

**Note: Security Agency Assignment Worklist page** will be displayed.

| Ξ                 |                             |                              |                       |                                                 |                                                       |                                |           | $6 - 7 x$<br>$\epsilon$ |                   |              |
|-------------------|-----------------------------|------------------------------|-----------------------|-------------------------------------------------|-------------------------------------------------------|--------------------------------|-----------|-------------------------|-------------------|--------------|
|                   | <b>SAP</b>                  |                              |                       |                                                 | <b>Security Vetting Assignment Worklist</b>           |                                |           |                         |                   |              |
|                   |                             | $\checkmark$<br><b>ROUTE</b> | <b>SE</b> Select All  | $\frac{a}{n}$ Deselect All<br>More $\vee$       |                                                       |                                |           |                         | Exit              |              |
|                   |                             |                              |                       |                                                 |                                                       |                                |           |                         |                   |              |
|                   | Agency:                     |                              |                       |                                                 |                                                       |                                |           |                         |                   | $\checkmark$ |
|                   |                             |                              |                       |                                                 |                                                       |                                |           |                         |                   |              |
|                   | Total Records = $14$        |                              |                       |                                                 |                                                       |                                |           |                         |                   |              |
| Q                 | $\circ$<br>$\triangleright$ | $\alpha$<br>$\equiv$<br>三    | $\nabla$              | $\oplus$<br>図ン<br>$\frac{1}{2}$<br>$\checkmark$ | 眠∨<br><b>G</b>                                        |                                |           |                         |                   |              |
|                   | Assign                      | Assigned To                  | <b>Application ID</b> | <b>Priority Level</b>                           | <b>Status</b>                                         | Application Date Personnel No. | IC Number | <b>Personnel Name</b>   |                   |              |
|                   | All                         | $\checkmark$                 | SV                    | Medium                                          | $\vee$ Pending First Level Vetting                    | 15.05.2023                     |           |                         |                   |              |
| п                 | All                         | $\checkmark$                 | <b>SV</b>             | High                                            | $\vee$ Pending First Level Vetting                    | 15.05.2023                     |           |                         |                   |              |
|                   | Individual                  | $\checkmark$                 | <b>SV</b>             | Medium                                          | $\vee$ Pending First Level Vetting                    | 16.05.2023                     |           |                         |                   |              |
|                   | Individual                  | $\checkmark$                 | <b>SV</b>             | High                                            | $\vee$ Pending First Level Vetting                    | 19.05.2023                     |           |                         |                   |              |
| o                 | All                         | $\checkmark$                 | <b>SV</b>             | Medium                                          | $\vee$ Pending First Level Vetting                    | 22.05.2023                     |           |                         |                   |              |
| o                 |                             | $\checkmark$                 | <b>SV</b>             | Medium                                          | $\vee$ Pending Assignment                             | 22.05.2023                     |           |                         |                   |              |
|                   | Individual                  | $\checkmark$                 | <b>SV</b>             | High                                            | $\vee$ Pending First Level Vetting                    | 22.05.2023                     |           |                         |                   |              |
| u                 |                             | $\checkmark$                 | <b>SV</b>             | High                                            | $\vee$ Pending Assignment                             | 22.05.2023                     |           |                         |                   |              |
| ◘                 |                             | $\checkmark$                 | <b>SV</b>             | Low                                             | $\vee$ Pending Assignment                             | 22.05.2023                     |           |                         |                   |              |
| □                 |                             | $\checkmark$                 | <b>SV</b>             | Medium                                          | $\vee$ Pending Assignment                             | 24.05.2023                     |           |                         |                   |              |
| о                 |                             | $\checkmark$                 | <b>SV</b>             | Medium                                          | $\vee$ Pending Assignment                             | 24.05.2023                     |           |                         |                   |              |
| ο                 |                             | $\checkmark$                 | <b>SV</b>             | Medium                                          | $\vee$ Pending Assignment                             | 01.06.2023                     |           |                         |                   |              |
| o                 |                             | $\checkmark$                 | <b>SV</b>             | Medium                                          | $\vee$ Pending Assignment                             | 05.06.2023                     |           |                         |                   |              |
| $\leftrightarrow$ |                             |                              | $_{\text{crit}}$      | <b>Adoptision</b>                               | <b><i><u><u><u>Danding Annignmant</u></u></u></i></b> | OT DE DOOD                     |           |                         | $\leftrightarrow$ |              |

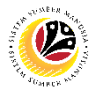

4. Select an **Assign Type** ( All / Individual ).

**Note :** If **Assign Type** is **Individual**, please complete column **Assigned To**

- 5. Change the **Priority Level** of the application, if required.
- 6. Tick on the **Checkbox** icon to select the application.
- 7. Click on the **Route** button.

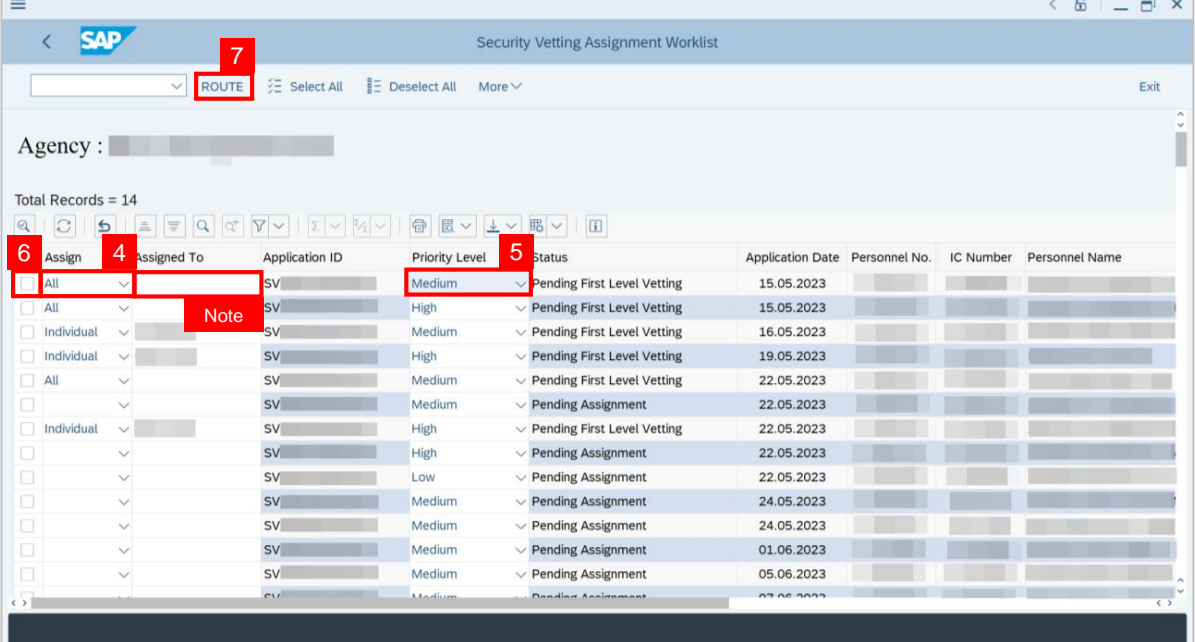

#### **Outcome : The selected Application** has been successfully assigned**.**

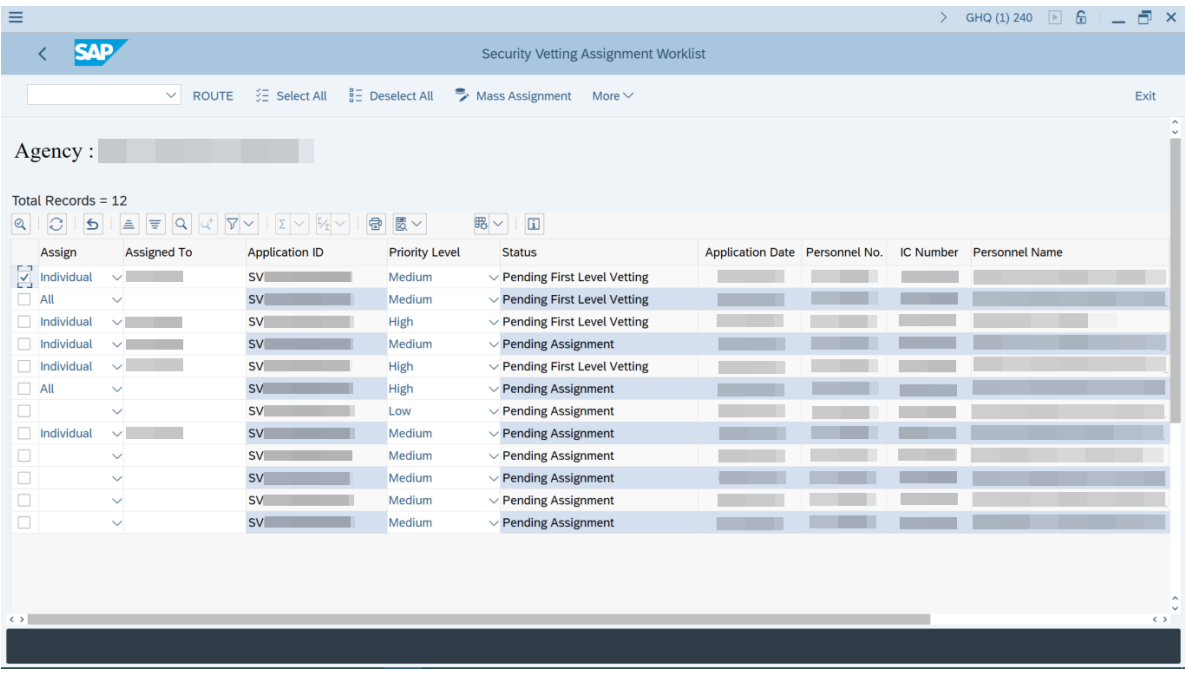

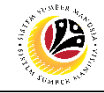

<span id="page-9-0"></span>**SECURITY AGENCY PERFORMS 1ST LEVEL VETTING APPLICATION Backend User**  Security Agency

Log into SAP GUI (Back End) and proceed with the following steps.

1. Enter **ZVETFIRSTLVL** in the search bar.

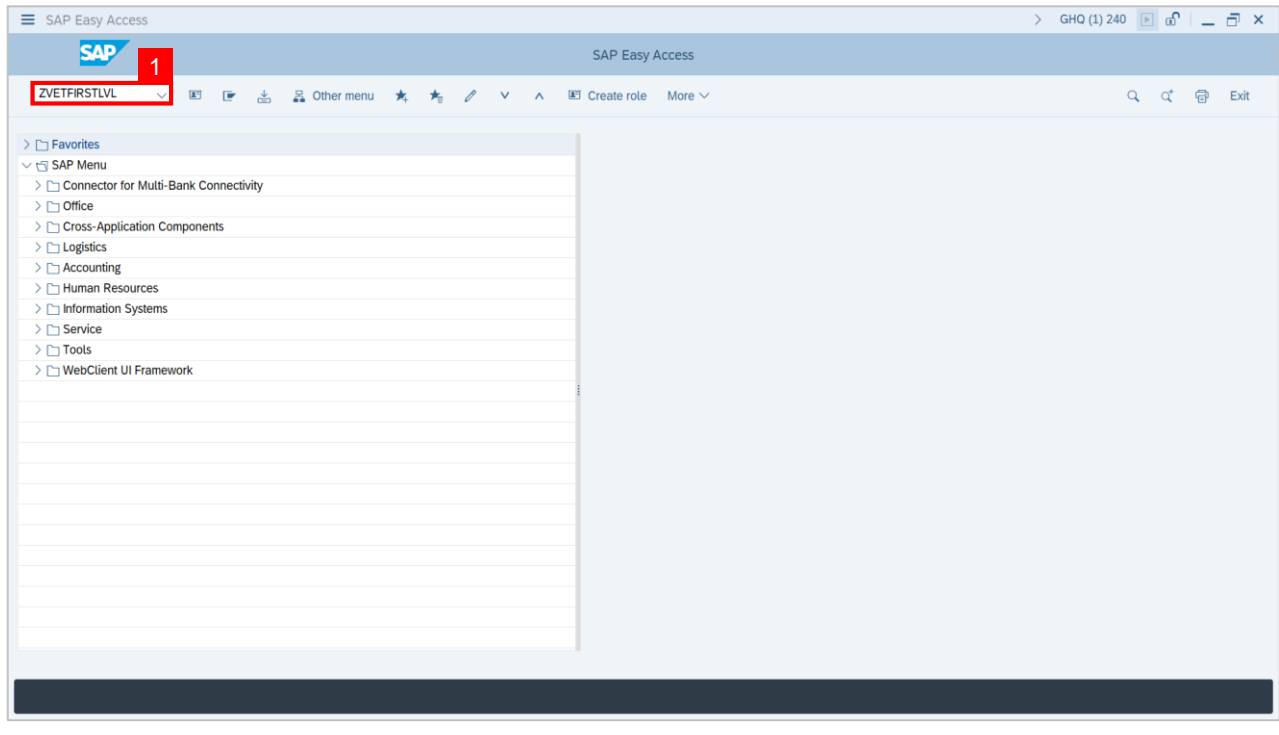

**Note: Security Agency First Level Vetting page** will be displayed.

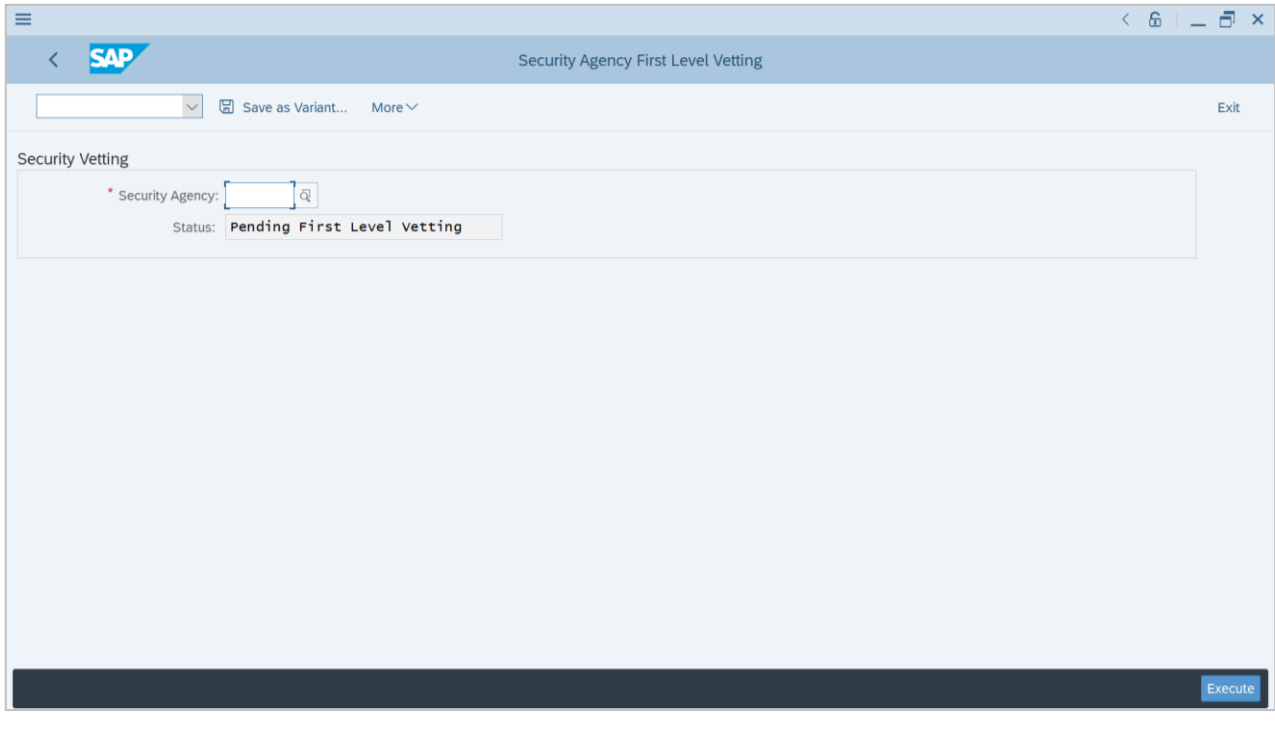

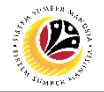

- 2. Select the **Security Agency**.
- 3. Click on the **Execute** button.

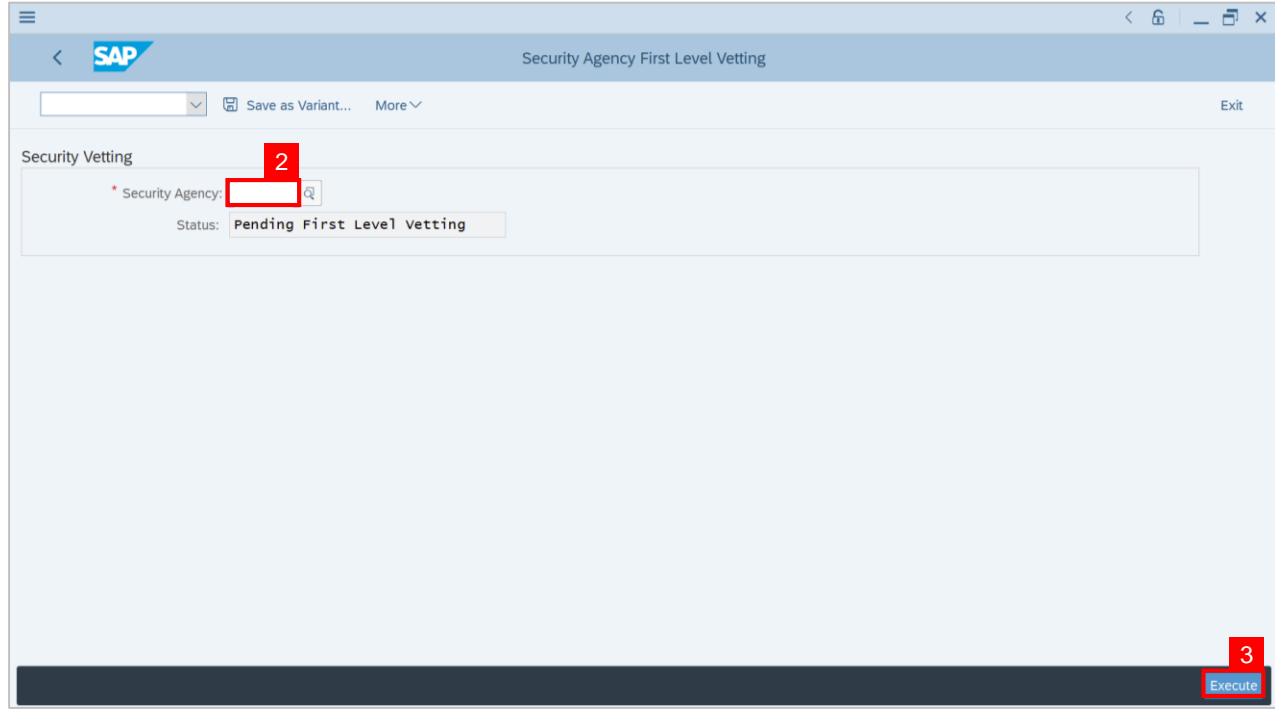

## **Note: Security Agency First Level Security Vetting Worklist page** will be displayed.

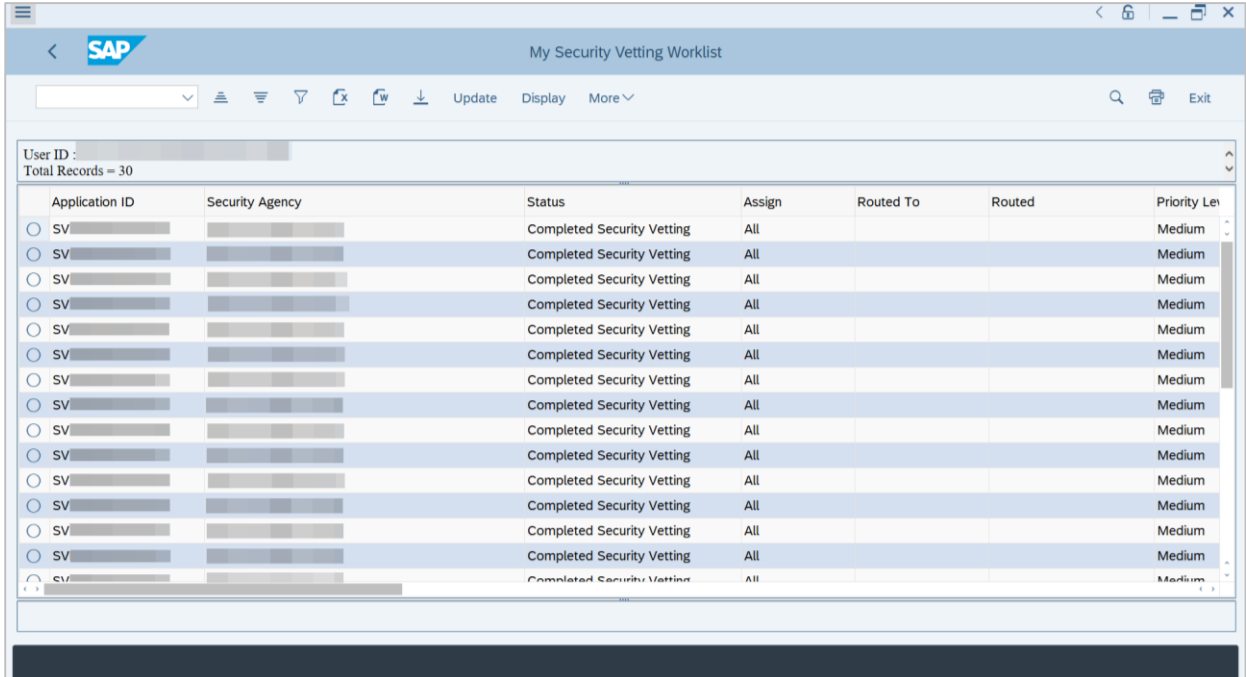

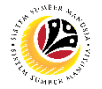

## **Note: Security Agency First Level Security Vetting Worklist page** will only display

application with status:

- **(i) Pending First Level Vetting** for user's review and action.
- **(ii) Pending Second Level Vetting** for Display.
- **(iii) Completed Security Vetting** for Display**.**
- 4. Click on the **Radio Button** to select the application that wish to be review.
- 5. Click on the **Update** button.

| Ξ                                  |                                                                                |                                              |        |                  |        | 6<br>a<br>$\times$  |
|------------------------------------|--------------------------------------------------------------------------------|----------------------------------------------|--------|------------------|--------|---------------------|
| <b>SAP</b>                         |                                                                                | My Security Vetting Worklist<br>5            |        |                  |        |                     |
|                                    | $\mathbb{R}$<br>$\mathbf{w}$<br>$\nabla$<br>$\vee$<br>$\equiv$<br>$\triangleq$ | Update<br>上<br><b>Display</b><br>More $\vee$ |        |                  |        | đ<br>Q<br>Exit      |
|                                    |                                                                                |                                              |        |                  |        |                     |
| User ID:<br>$Total Records = 30$   |                                                                                |                                              |        |                  |        | Α                   |
| 4<br><b>Application ID</b>         | <b>Security Agency</b>                                                         | <b>Status</b>                                | Assign | <b>Routed To</b> | Routed | <b>Priority Let</b> |
| $\circ$<br><b>SV</b>               |                                                                                | <b>Completed Security Vetting</b>            | All    |                  |        | Medium              |
| <b>SV</b><br>$\circ$               |                                                                                | <b>Completed Security Vetting</b>            | All    |                  |        | Medium              |
| <b>SV</b><br>Ω                     |                                                                                | <b>Completed Security Vetting</b>            | All    |                  |        | Medium              |
| <b>SV</b><br>Ω                     |                                                                                | <b>Completed Security Vetting</b>            | All    |                  |        | Medium              |
| О<br><b>SV</b>                     |                                                                                | <b>Completed Security Vetting</b>            | All    |                  |        | Medium              |
| <b>SV</b><br>$\bigcirc$            |                                                                                | <b>Completed Security Vetting</b>            | All    |                  |        | Medium              |
| Ο<br><b>SV</b>                     |                                                                                | <b>Completed Security Vetting</b>            | All    |                  |        | Medium              |
| <b>SV</b><br>О                     |                                                                                | <b>Completed Security Vetting</b>            | All    |                  |        | Medium              |
| <b>SV</b><br>О                     |                                                                                | <b>Completed Security Vetting</b>            | All    |                  |        | Medium              |
| <b>SV</b><br>О                     |                                                                                | <b>Completed Security Vetting</b>            | All    |                  |        | Medium              |
| Ο<br><b>SV</b>                     |                                                                                | <b>Completed Security Vetting</b>            | All    |                  |        | Medium              |
| <b>SV</b><br>Ο                     |                                                                                | <b>Completed Security Vetting</b>            | All    |                  |        | Medium              |
| <b>SV</b><br>Ω                     |                                                                                | <b>Completed Security Vetting</b>            | All    |                  |        | Medium              |
| <b>SV</b><br>О                     |                                                                                | <b>Completed Security Vetting</b>            | All    |                  |        | Medium              |
| $\cap$ cv<br>$\longleftrightarrow$ |                                                                                | Completed Cecurity Vetting                   | AII    |                  |        | Madium              |
|                                    |                                                                                |                                              |        |                  |        |                     |
|                                    |                                                                                |                                              |        |                  |        |                     |
|                                    |                                                                                |                                              |        |                  |        |                     |
|                                    |                                                                                |                                              |        |                  |        |                     |

**Note: Selected Application First Security Vetting page will be displayed.** 

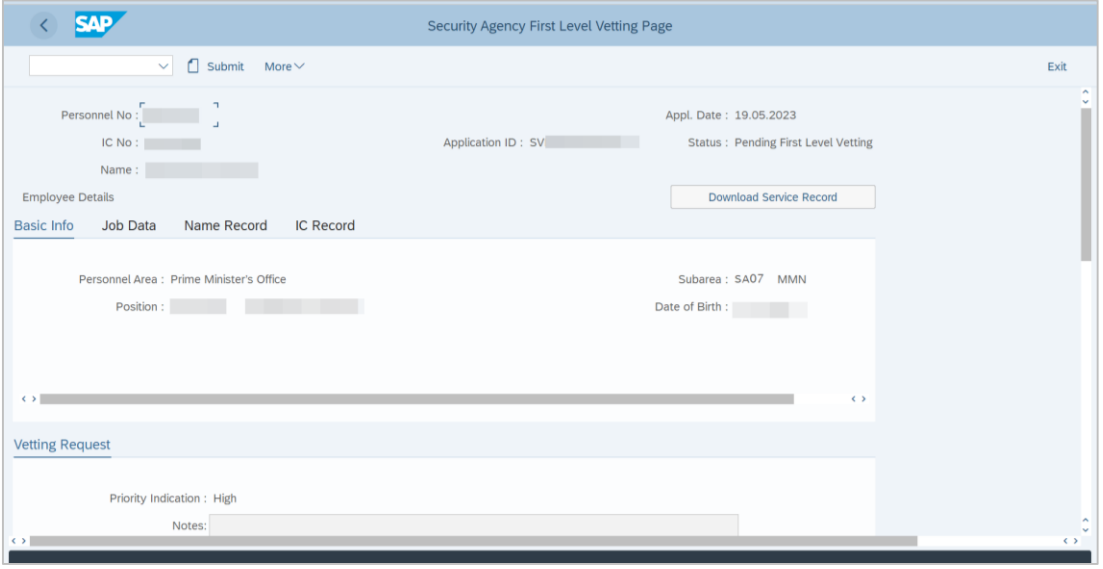

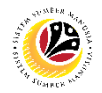

6. Select **Evaluation Result** ( Trace / Untraced ).

#### **Note:**

- (i) If **Evaluation Result** is **Untraced**, **Memorandum Date** is required.
- (ii) If **Evaluation Result** is **Traced**, **Memorandum Date** is not required and will be entered during **Second Level Security Vetting**.
- 7. Select a **Memorandum Date,** if required.
- 8. Fill in any **Remarks** related to the results of the Security Vetting results.

**Note: Remarks** is from the security agency to **Requestor**.

9. Click on **Add Attachment** to upload any related Documents.

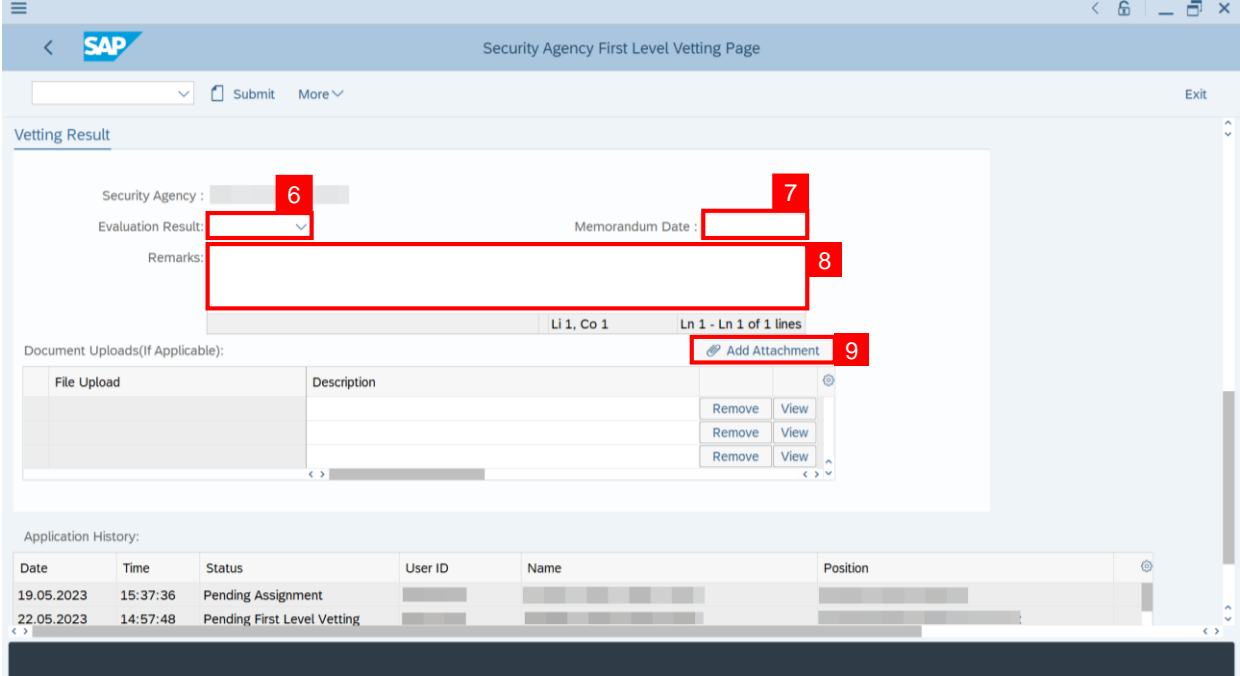

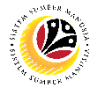

**Note: Desktop Open** page will be displayed.

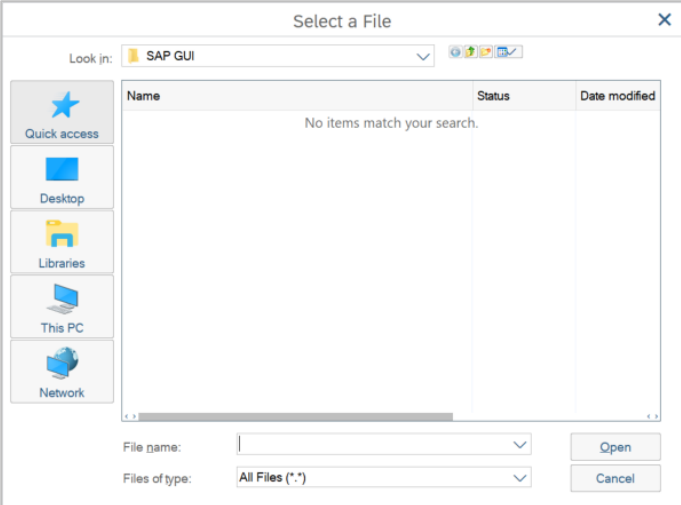

### 10. Select **File** to be uploaded.

11. Click on **Open** button.

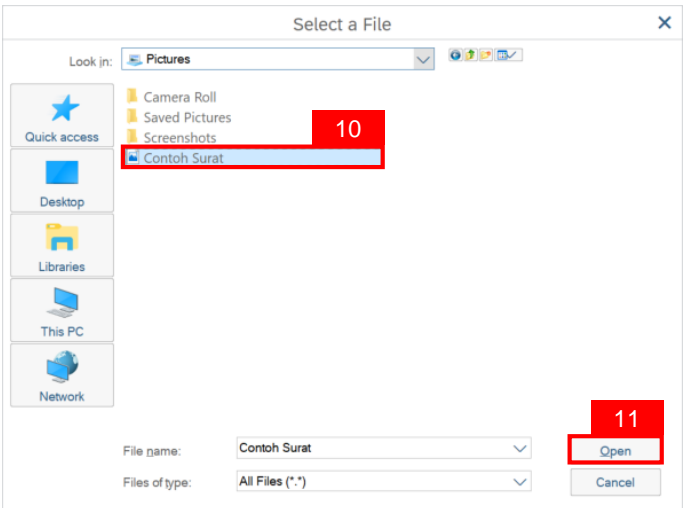

**Note: Confirmation** pop up will be displayed.

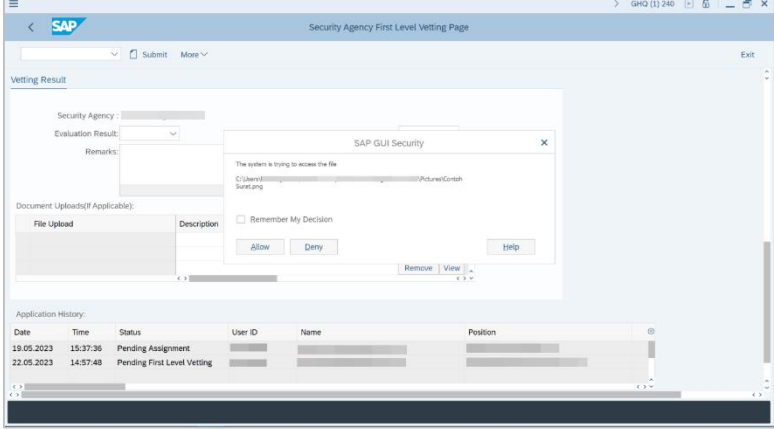

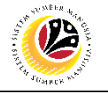

#### 12. Click **Allow** button.

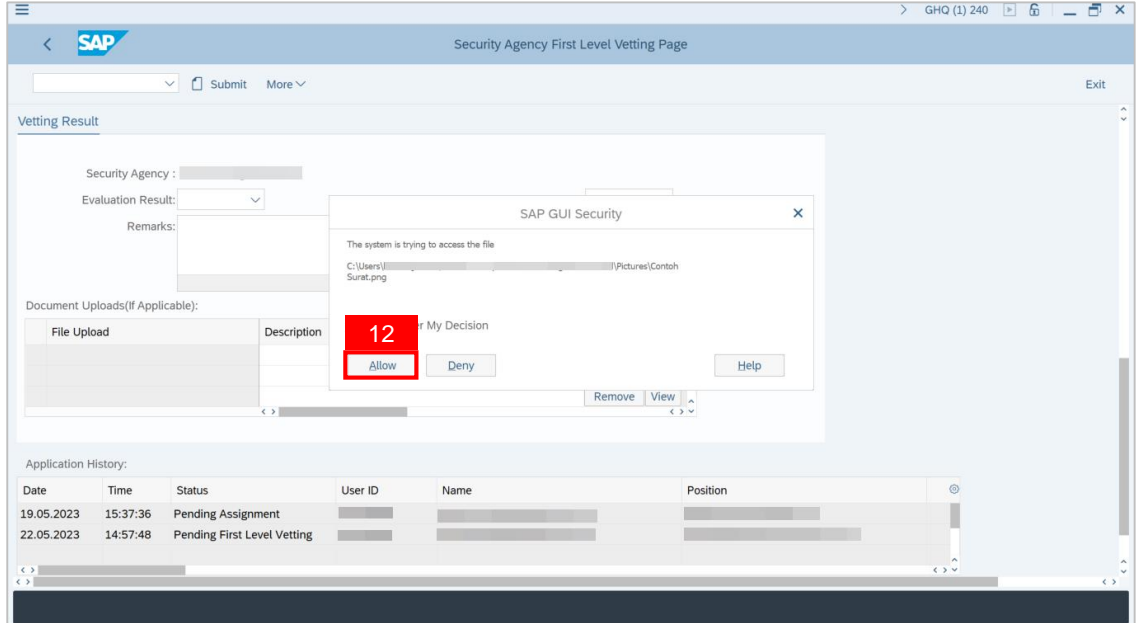

**Note:** The **File** has been successfully uploaded.

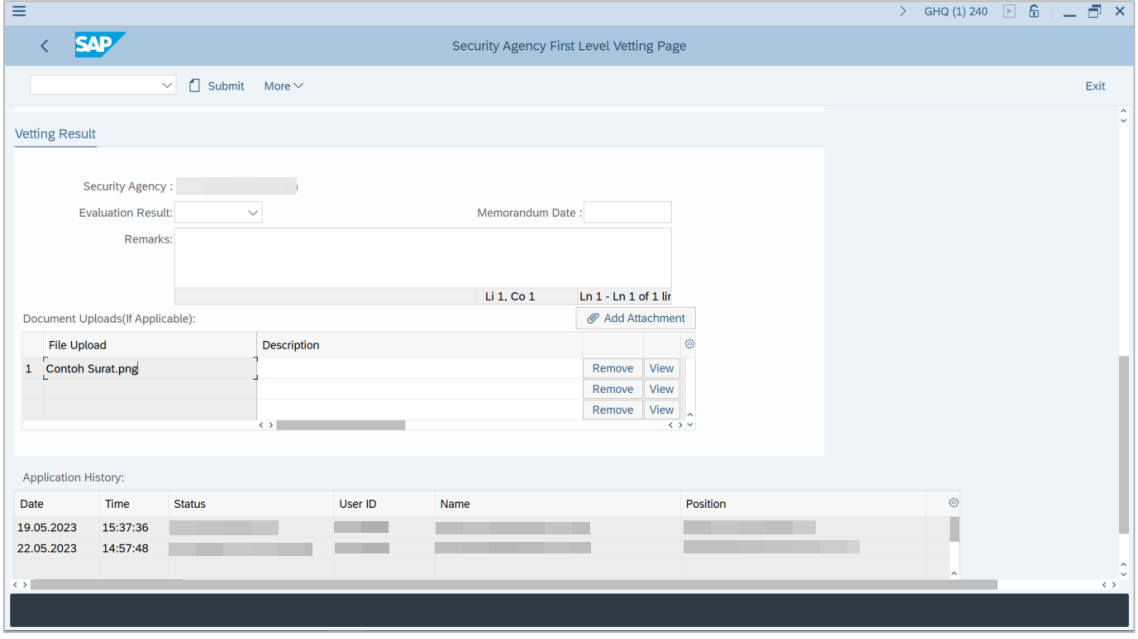

**Note:** Scroll down and **check declaration** box before submitting.

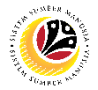

- 13. Tick the **Checkbox** for declaration.
- 14. Click on the **Submit** button to complete the first level vetting.

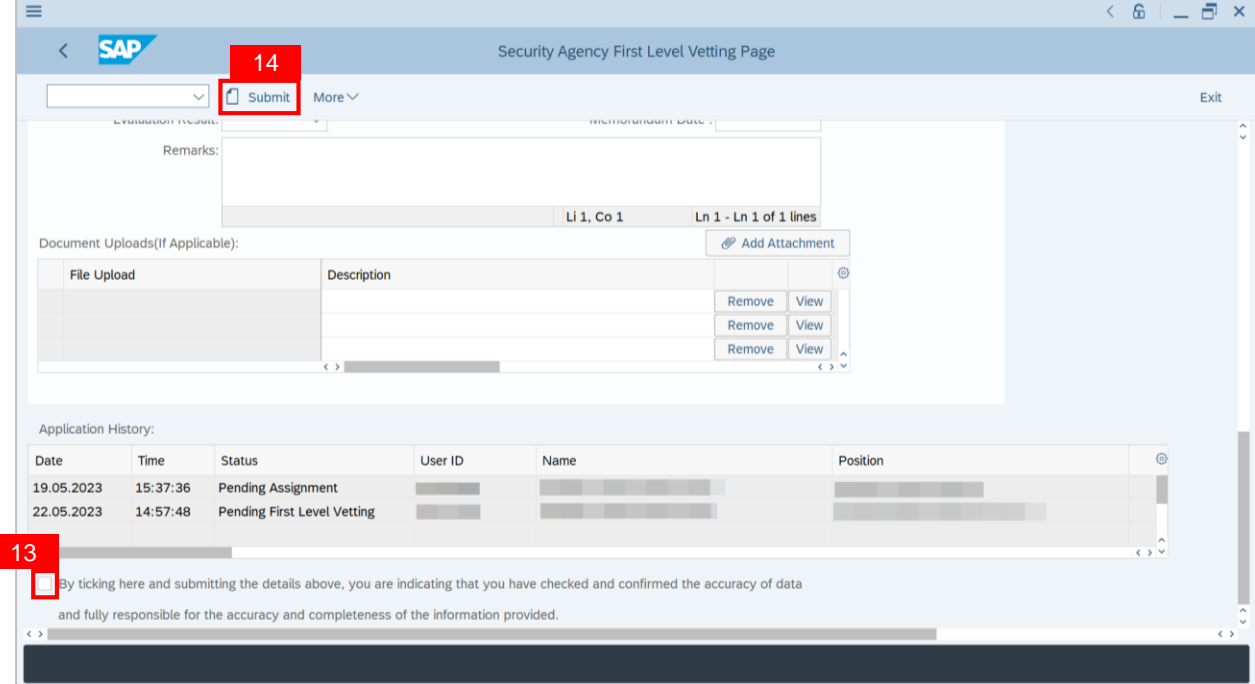

## **Outcome : The Application has been successfully completed First Level Vetting.**

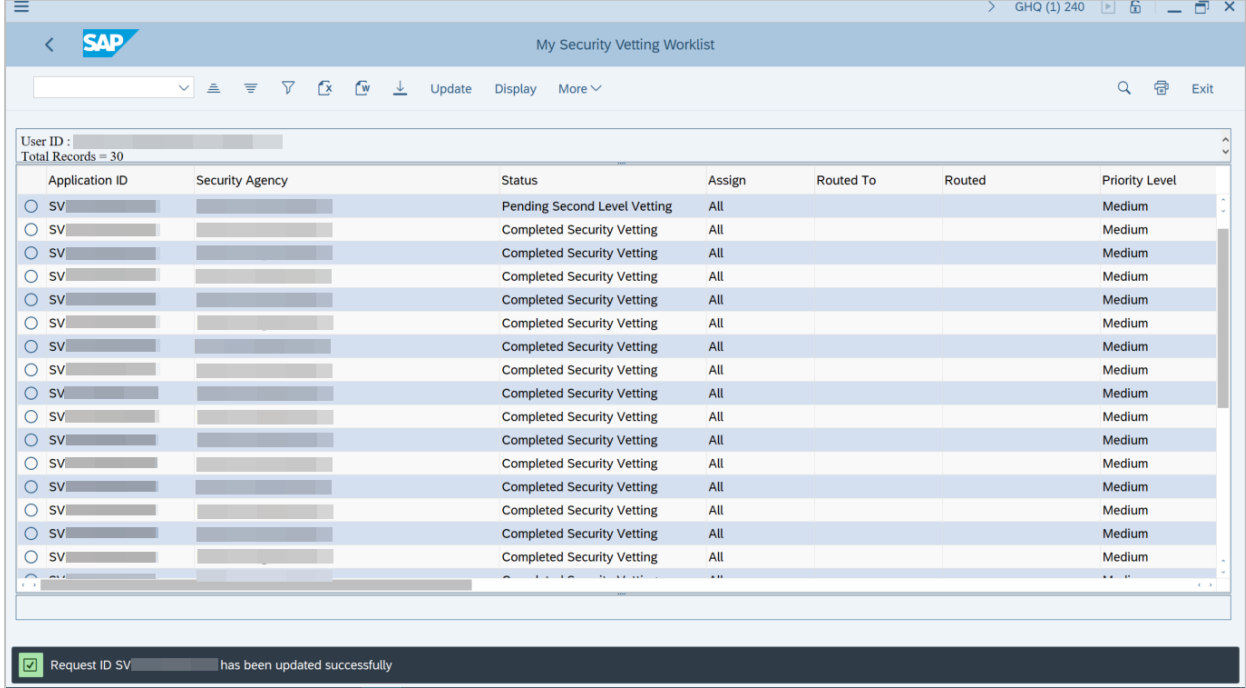

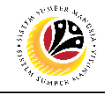

<span id="page-16-0"></span>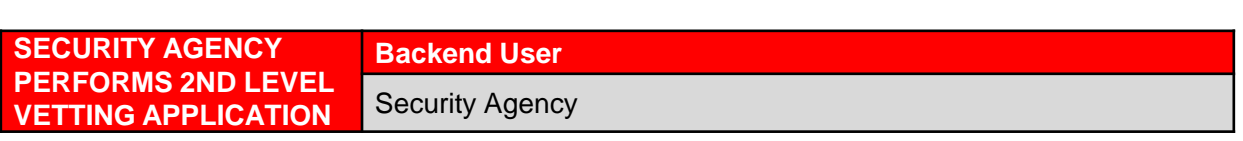

**Second Level Vetting** is only applicable when Vetting Result is **Traced** at **First Level Vetting.**

Log into SAP GUI (Back End) and proceed with the following steps.

1. Enter **ZVETSECONDLVL** in the search bar.

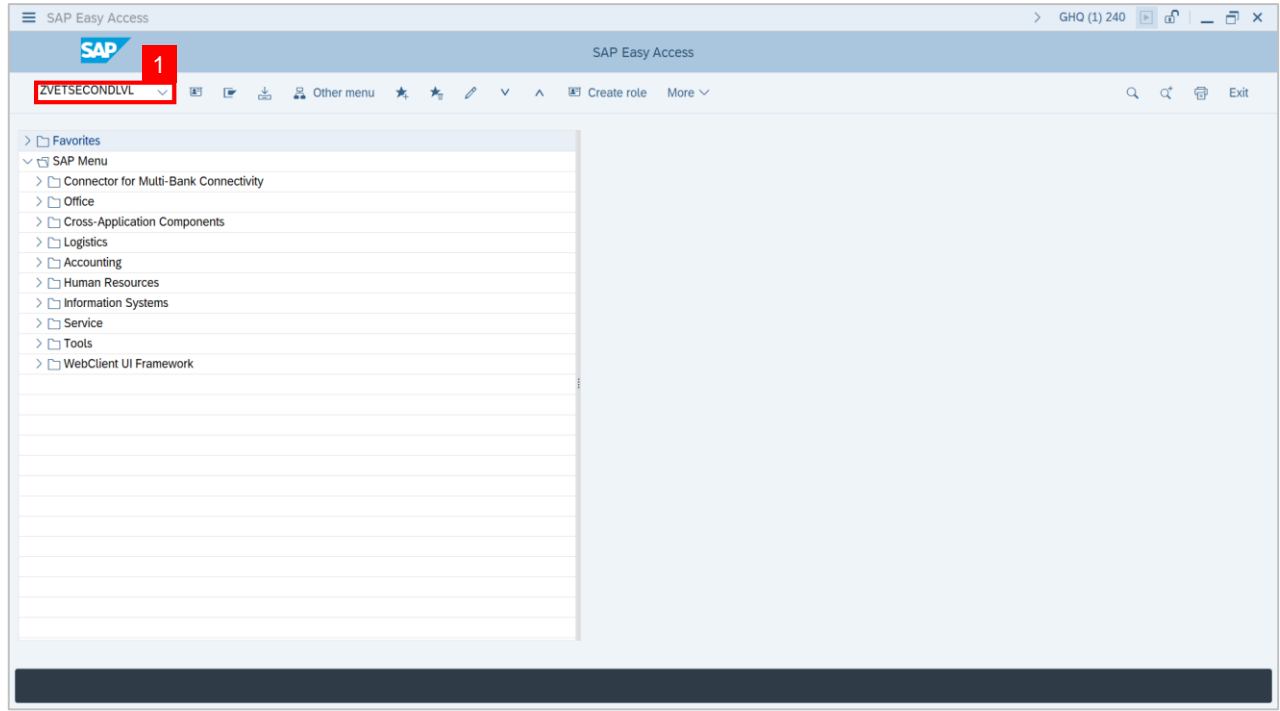

**Note: Security Agency Second Level Vetting page** will be displayed.

![](_page_16_Picture_67.jpeg)

![](_page_17_Picture_1.jpeg)

- 2. Select the **Security Agency**.
- 3. Click on the **Execute** button.

![](_page_17_Picture_62.jpeg)

## **Note: Security Agency Second Level Security Vetting Worklist page** will be displayed.

![](_page_17_Picture_63.jpeg)

![](_page_18_Picture_1.jpeg)

### **Note: Security Agency Second Level Security Vetting Worklist page** will only display

application with status:

- **(i) Pending Second Level Vetting** for user's review and action.
- **(ii) Completed Security Vetting** for Display.
- 4. Click on the **Radio Button** to select the application that wish to be review.
- 5. Click on the **Update** button.

| ≡                                  |                                                                                                    |                                     |            |                  | $\overline{6}$ | a<br>$\overline{\mathsf{x}}$  |
|------------------------------------|----------------------------------------------------------------------------------------------------|-------------------------------------|------------|------------------|----------------|-------------------------------|
| <b>SAP</b>                         | 5                                                                                                    | My Security Vetting Worklist        |            |                  |                |                               |
|                                    | $\mathbf{r}$<br>$\triangledown$<br>$\mathbf{w}$<br>$\equiv$<br>$\vee$<br>$\triangleq$<br>Update<br>≚ | <b>Display</b><br>More $\vee$       |            |                  | $\alpha$       | đ<br>Exit                     |
|                                    |                                                                                                    |                                     |            |                  |                |                               |
| User $ID:$<br>Total Records $= 28$ |                                                                                                    |                                     |            |                  |                |                               |
| 4<br><b>Application ID</b>         | <b>Security Agency</b>                                                                               | <b>Status</b>                       | Assign     | <b>Routed To</b> | Routed         | Priority Let                  |
| O SV                               |                                                                                                    | <b>Pending Second Level Vetting</b> | All        |                  |                | High                          |
| <b>SV</b><br>$\circ$               |                                                                                                    | <b>Pending Second Level Vetting</b> | All        |                  |                | Medium                        |
| <b>SV</b><br>O                     |                                                                                                    | <b>Completed Security Vetting</b>   | All        |                  |                | Medium                        |
| $\bigcirc$<br><b>SV</b>            |                                                                                                    | <b>Completed Security Vetting</b>   | All        |                  |                | Medium                        |
| <b>SV</b><br>O                     |                                                                                                    | <b>Completed Security Vetting</b>   | All        |                  |                | Medium                        |
| <b>SV</b><br>O                     |                                                                                                    | <b>Completed Security Vetting</b>   | All        |                  |                | Medium                        |
| O<br><b>SV</b>                     |                                                                                                    | <b>Completed Security Vetting</b>   | All        |                  |                | Medium                        |
| <b>SV</b><br>$\circ$               |                                                                                                    | <b>Completed Security Vetting</b>   | All        |                  |                | Medium                        |
| <b>SV</b><br>Ο                     |                                                                                                    | <b>Completed Security Vetting</b>   | All        |                  |                | Medium                        |
| <b>SV</b><br>$\circ$               |                                                                                                    | <b>Completed Security Vetting</b>   | All        |                  |                | Medium                        |
| <b>SV</b><br>O                     |                                                                                                    | <b>Completed Security Vetting</b>   | All        |                  |                | Medium                        |
| О<br><b>SV</b>                     |                                                                                                    | <b>Completed Security Vetting</b>   | All        |                  |                | Medium                        |
| <b>SV</b><br>O                     |                                                                                                    | <b>Completed Security Vetting</b>   | All        |                  |                | Medium                        |
| $\bigcirc$<br><b>SV</b>            |                                                                                                    | <b>Completed Security Vetting</b>   | All        |                  |                | Medium                        |
| $\cap$<br>C1/<br>$\leftarrow$      |                                                                                                    | Completed Cecurity Vetting          | <b>All</b> |                  |                | <b>Madium</b><br>$\leftarrow$ |
|                                    |                                                                                                    |                                     |            |                  |                |                               |
|                                    |                                                                                                    |                                     |            |                  |                |                               |
|                                    |                                                                                                    |                                     |            |                  |                |                               |
|                                    |                                                                                                    |                                     |            |                  |                |                               |

**Note: Selected Application Second Security Vetting page will be displayed.** 

![](_page_18_Picture_108.jpeg)

![](_page_19_Picture_1.jpeg)

6. Verify **Evaluation Result**, amend if required.

- 7. Enter **Memorandum Date.**
- 8. Verify the remarks related to the results of the Security Vetting results, amend if required.

**Note:** Any **Remarks** is from the agency to the **Requestor.**

9. Click on **Add Attachment** to upload any related Documents.

![](_page_19_Picture_156.jpeg)

**Note: Desktop Open** page will be displayed.

![](_page_19_Picture_157.jpeg)

![](_page_20_Picture_1.jpeg)

### 10. Select **File** to be uploaded.

## 11. Click on **Open** button.

![](_page_20_Picture_70.jpeg)

## **Note: Confirmation** pop up will be displayed.

![](_page_20_Picture_71.jpeg)

![](_page_21_Picture_1.jpeg)

#### 12. Click **Allow** button.

![](_page_21_Picture_51.jpeg)

# **Note:** The **Attachment** has been successfully uploaded.

![](_page_21_Picture_52.jpeg)

![](_page_22_Picture_1.jpeg)

13. Click **View** button to display any attached document from **First Level** Agent.

![](_page_22_Picture_69.jpeg)

## **Note: Desktop Browse** page will be displayed.

![](_page_22_Picture_70.jpeg)

![](_page_23_Picture_1.jpeg)

14. Select a **destination folder** to save the file and click **Ok** button.

![](_page_23_Picture_151.jpeg)

#### **Note:** The **Attachment** has been successfully saved.

![](_page_23_Picture_152.jpeg)

**Note:**

- **(i) Any attachment** uploaded here will be visible to the **Requestor** as evidence and an official outcome of the vetting process**.**
- **(ii) Se**c**ond Level Agent** may **remove** any attachment uploaded by **First Level Agent.**

![](_page_24_Picture_1.jpeg)

**Note:** Scroll down and **check declaration** box before submitting.

![](_page_24_Picture_89.jpeg)

- 15. Tick the **Checkbox** for declaration.
- 16. Click on the **Submit** button to complete the first level vetting.

![](_page_24_Picture_90.jpeg)

![](_page_25_Picture_1.jpeg)

### **Outcome : The Application has been successfully completed Second Level Vetting.**

![](_page_25_Picture_25.jpeg)

![](_page_26_Picture_1.jpeg)

<span id="page-26-0"></span>**VIEWS COMPLETED APPLICATION**

**Backend User**  Security Agency 1st Level Vetting

Log into SAP GUI (Back End) and proceed with the following steps.

1. Enter **ZVETFIRSTLVL** in the search bar.

![](_page_26_Picture_57.jpeg)

**Note: Security Agency First Level Vetting page** will be displayed.

![](_page_26_Picture_58.jpeg)

![](_page_27_Picture_1.jpeg)

- 2. Select the **Security Agency**.
- 3. Click on the **Execute** button.

![](_page_27_Picture_61.jpeg)

## **Note: Security Agency First Level Security Vetting Worklist page** will be displayed.

![](_page_27_Picture_62.jpeg)

![](_page_28_Picture_1.jpeg)

#### **Note: Security Agency First Level Security Vetting Worklist page** will only display

application with status:

- **(i) Pending First Level Vetting** for user's review and action.
- **(ii) Pending Second Level Vetting** for Display.
- **(iii) Completed Security Vetting** for Display.
- 4. Click on the **Radio Button** to select the completed application that wish to be review.
- 5. Click on the **Display** button.

|                                  | $\triangledown$<br>$\mathbf{r}$<br>$\mathbb{C}^n$<br>$\triangleq$<br>高<br>$\vee$<br>上 | Update<br><b>Display</b><br>More $\vee$ |        |           |        | 帶<br>Q<br>Exit        |
|----------------------------------|---------------------------------------------------------------------------------------|-----------------------------------------|--------|-----------|--------|-----------------------|
|                                  |                                                                                       |                                         |        |           |        |                       |
| User ID:<br>Total Records $=$ 30 |                                                                                       |                                         |        |           |        |                       |
| <b>Application ID</b>            | <b>Security Agency</b>                                                                | <b>Status</b>                           | Assign | Routed To | Routed | Priority Let          |
| SV                               |                                                                                       | <b>Pending Second Level Vetting</b>     | All    |           |        | High                  |
| <b>SVI</b>                       |                                                                                       | <b>Pending Second Level Vetting</b>     | All    |           |        | Medium                |
| <b>SV</b>                        |                                                                                       | <b>Completed Security Vetting</b>       | All    |           |        | Medium                |
| <b>SV</b>                        |                                                                                       | <b>Completed Security Vetting</b>       | All    |           |        | Medium                |
| <b>SV</b>                        |                                                                                       | <b>Completed Security Vetting</b>       | All    |           |        | Medium                |
| svl                              |                                                                                       | <b>Completed Security Vetting</b>       | All    |           |        | Medium                |
| <b>SV</b>                        |                                                                                       | <b>Completed Security Vetting</b>       | All    |           |        | Medium                |
| <b>SV</b>                        |                                                                                       | <b>Completed Security Vetting</b>       | All    |           |        | Medium                |
| <b>SV</b>                        |                                                                                       | <b>Completed Security Vetting</b>       | All    |           |        | Medium                |
| <b>SV</b>                        |                                                                                       | <b>Completed Security Vetting</b>       | All    |           |        | Medium                |
| <b>SV</b>                        |                                                                                       | <b>Completed Security Vetting</b>       | All    |           |        | Medium                |
| <b>SV</b>                        |                                                                                       | <b>Completed Security Vetting</b>       | All    |           |        | Medium                |
| <b>SV</b>                        |                                                                                       | <b>Completed Security Vetting</b>       | All    |           |        | Medium                |
| <b>SVI</b>                       |                                                                                       | <b>Completed Security Vetting</b>       | All    |           |        | Medium                |
| CVI                              |                                                                                       | Completed Cecurity Vetting              | AII    |           |        | Madium.<br>$\epsilon$ |

**Outcome: The Completed Security Vetting Application page will be displayed.**

![](_page_28_Picture_113.jpeg)

![](_page_29_Picture_1.jpeg)

<span id="page-29-0"></span>**VIEWS COMPLETED APPLICATION**

**Backend User** 

Security Agency 2nd Level Vetting

Log into SAP GUI (Back End) and proceed with the following steps.

1. Enter **ZVETSECONDLVL** in the search bar.

![](_page_29_Picture_58.jpeg)

**Note: Security Agency Second Level Vetting page** will be displayed.

![](_page_29_Picture_59.jpeg)

![](_page_30_Picture_1.jpeg)

- 2. Select the **Security Agency**.
- 3. Click on the **Execute** button.

![](_page_30_Picture_62.jpeg)

## **Note: Security Agency Second Level Security Vetting Worklist page** will be displayed.

![](_page_30_Picture_63.jpeg)

![](_page_31_Picture_1.jpeg)

## **Note: Security Agency Second Level Security Vetting Worklist page** will only display

application with status:

- **(i) Pending Second Level Vetting** for user's review and action**.**
- **(ii) Completed Security Vetting** for Display.
- 4. Click on the **Radio Button** to select the application that wish to be review.
- 5. Click on the **Update** button.

| Ξ                                |                                             |                                     |        |                  |        | a<br>6<br>$\boldsymbol{\mathsf{x}}$ |
|----------------------------------|---------------------------------------------|-------------------------------------|--------|------------------|--------|-------------------------------------|
| <b>SAP</b>                       |                                             | urity Vetting Worklist<br>5         |        |                  |        |                                     |
|                                  | <b>▽ 区 【w 业</b><br>$\vee$ $\triangle$<br>ाइ | Update Display<br>More $\vee$       |        |                  |        | 骨<br>Q<br>Exit                      |
|                                  |                                             |                                     |        |                  |        |                                     |
| User ID:<br>Total Records $=$ 30 |                                             |                                     |        |                  |        |                                     |
| <b>Application ID</b>            | <b>Security Agency</b>                      | <b>Status</b>                       | Assign | <b>Routed To</b> | Routed | Priority Let                        |
| <b>ISV</b>                       |                                             | <b>Pending Second Level Vetting</b> | All    |                  |        | High                                |
| 4<br><b>SV</b>                   |                                             | <b>Pending Second Level Vetting</b> | All    |                  |        | Medium                              |
| $\bullet$<br><b>SV</b>           |                                             | <b>Completed Security Vetting</b>   | All    |                  |        | Medium                              |
| <b>SV</b><br>$\bigcirc$          |                                             | <b>Completed Security Vetting</b>   | All    |                  |        | Medium                              |
| <b>SV</b><br>O                   |                                             | <b>Completed Security Vetting</b>   | All    |                  |        | Medium                              |
| svl<br>$\circ$                   |                                             | <b>Completed Security Vetting</b>   | All    |                  |        | Medium                              |
| <b>SV</b><br>O                   |                                             | <b>Completed Security Vetting</b>   | All    |                  |        | Medium                              |
| $\bigcirc$<br><b>SV</b>          |                                             | <b>Completed Security Vetting</b>   | All    |                  |        | Medium                              |
| <b>SV</b><br>О                   |                                             | <b>Completed Security Vetting</b>   | All    |                  |        | Medium                              |
| $\circ$<br><b>SV</b>             |                                             | <b>Completed Security Vetting</b>   | All    |                  |        | Medium                              |
| <b>SV</b><br>Ο                   |                                             | <b>Completed Security Vetting</b>   | All    |                  |        | Medium                              |
| <b>SV</b><br>О                   |                                             | <b>Completed Security Vetting</b>   | All    |                  |        | Medium                              |
| O<br><b>SV</b>                   |                                             | <b>Completed Security Vetting</b>   | All    |                  |        | Medium                              |
| <b>SV</b><br>$\circ$             |                                             | <b>Completed Security Vetting</b>   | All    |                  |        | Medium                              |
| $\cap$ ev=<br>$\leftarrow$       |                                             | Completed Centrity Vetting          | AII    |                  |        | <b>Madium</b><br>$\leftarrow$       |
|                                  |                                             |                                     |        |                  |        |                                     |
|                                  |                                             |                                     |        |                  |        |                                     |
|                                  |                                             |                                     |        |                  |        |                                     |
|                                  |                                             |                                     |        |                  |        |                                     |

**Outcome : The Completed Security Vetting Application page will be displayed.**

![](_page_31_Picture_103.jpeg)